# Olajšava za vzdrževane družinske člane

Zadnja sprememba 13/09/2023 12:32 pm CEST

Navodilo velja za nastavitev obračuna olajšave za vzdrževane družinske člane.

## **Nastavitve delavca**

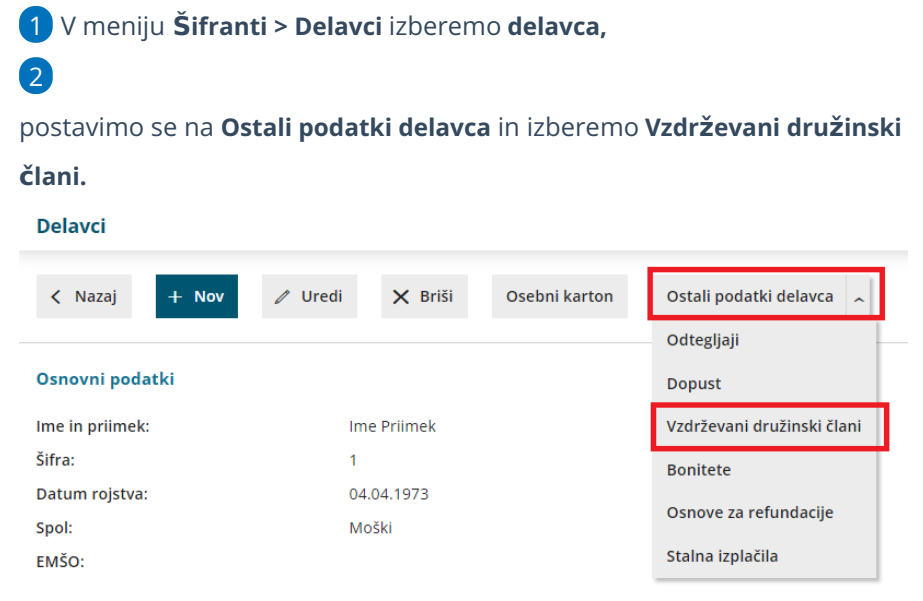

### 3

Kliknemo **Nov** in vpišemo osebne podatke **vzdrževanega družinskega**

**člana:**

- **Ime in Priimek.**
- **Datum rojstva.**
- **Davčna številko.**

#### 4

Vnesemo obdobje vzdrževanje:

- **Vzdrževan od** > program bo od izbranega datuma dalje upošteval člana kot olajšavo.
- **Vzdrževan do** > s tem datumom bo program prenehal upoštevati tega člana kot olajšavo.

5 Izberemo ustrezno **oznako.** Glede na izbrano oznako bo program pri obračunu plače samodejno upošteval z zakonom predpisano olajšavo.

6

Podatke **shranimo**.

## $\%$ minimax

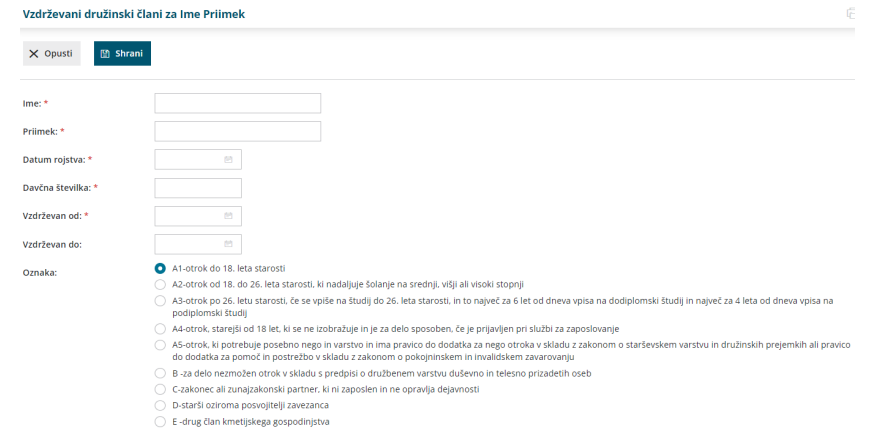

## **Upo**š**tevanje olaj**š**av pri obra**č**unu pla**č**e**

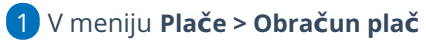

2 na prvem koraku [obračuna](http://help.minimax.si/help/obracun-place-korak-1-osnovne-nastavitve), pri polju **Upoštevanje olajšav** dodamo

kljukico.

3 Program bo na obračunu plače upošteval vneseno olajšavo za

vzdrževane družinske člane.